## **TANDBERG** Gatekeeper Installation

## Unpacking

User manual (on CD) Ethernet/LAN Cable Power Cables Null-modem RS-232 Cable Rack-ears and screws Kit with 4 rubber feet

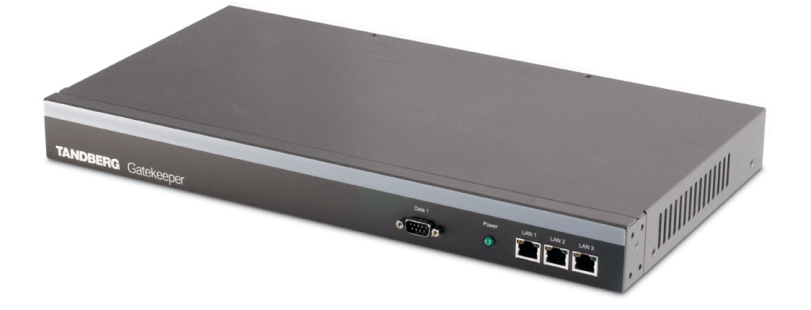

## Connecting Cables

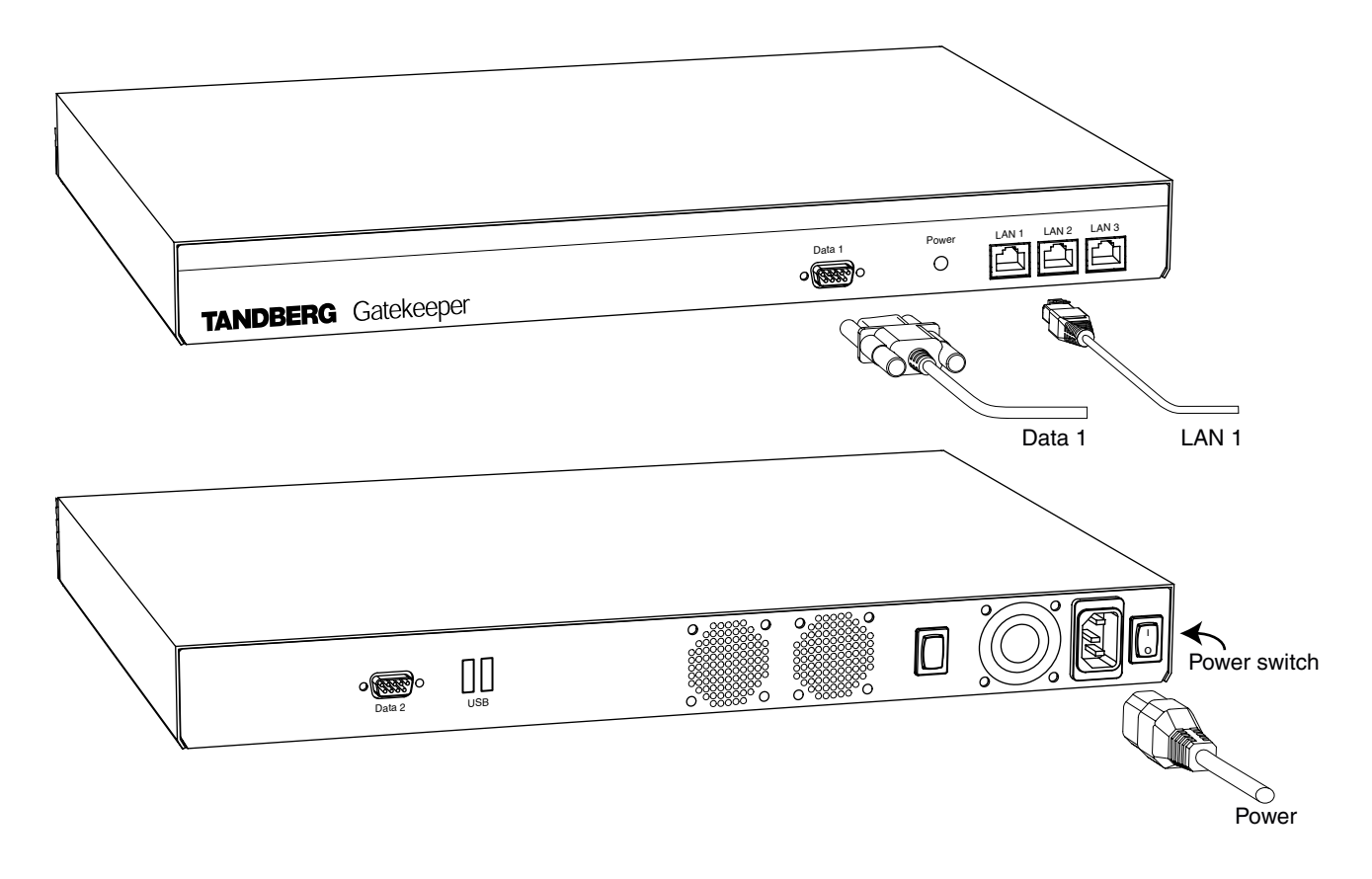

## **Configuration**

- 1. Connect the null-modem RS-232 cable between the Gatekeeper (Data 1) and a PC.
- 2. Start a terminal program on the PC and configure it to: 115200, 8, 1, None.
- 3. Power on the unit by setting the power switch to '1',
- 4. When prompted for login, enter username 'admin', password 'TANDBERG'.
- 5. Type 'y' to start the installation wizard and press Enter.
- 6. When prompted, specify the password, IP settings, local prefix, SSH y/n, and Telnet y/n.
- 7. When prompted for login, enter username 'admin' and your new password.
- 8. Press Enter to skip the installation wizard.
- 9. Reboot the system by typing the command 'xcommand boot'

113769 / D13380.01

Free Manuals Download Website [http://myh66.com](http://myh66.com/) [http://usermanuals.us](http://usermanuals.us/) [http://www.somanuals.com](http://www.somanuals.com/) [http://www.4manuals.cc](http://www.4manuals.cc/) [http://www.manual-lib.com](http://www.manual-lib.com/) [http://www.404manual.com](http://www.404manual.com/) [http://www.luxmanual.com](http://www.luxmanual.com/) [http://aubethermostatmanual.com](http://aubethermostatmanual.com/) Golf course search by state [http://golfingnear.com](http://www.golfingnear.com/)

Email search by domain

[http://emailbydomain.com](http://emailbydomain.com/) Auto manuals search

[http://auto.somanuals.com](http://auto.somanuals.com/) TV manuals search

[http://tv.somanuals.com](http://tv.somanuals.com/)